## **Lappušu numerācija (nenumurējot 1. un 2. lapu)**

- 1. Ieliek kursoru tās lapas sākumā, kura pirmā būs ar numuru (šajā gadījumā Ievada sākumā);
- 2. Sadala dokumentu 2 sekcijās (1. sekcijā nebūs redzami lappušu numuri, 2. sekcijā lappušu numuri būs redzami): cilnē **Page Layout** atver pogas **Breaks** izvēlni un komandu grupā **Section Breaks** noklikšķina uz **Next Page**;

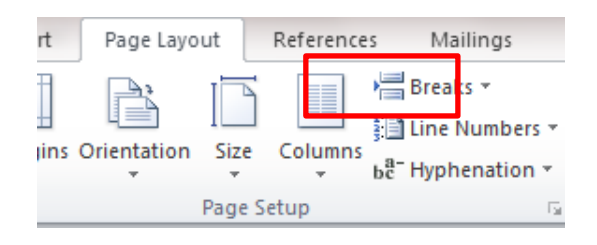

3. Ievieto lapu numurus, izmantojot cilnes **Insert** pogu **Page numbers** (parasti liek kājenē pa vidu);

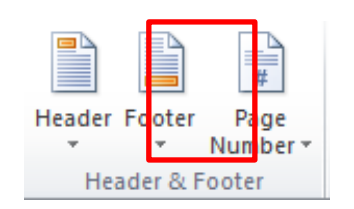

4. Kājenē ieklikšķina blakus ieliktajam numuram (šajā gadījumā uz Ievada lapas blakus 3. numuram) un augšā uz rīku lentes cilnē **Design** izslēdz pogu **Link to previous** un lappuses numuru, kas ir uz 2. lappuses (vai 1. lappuses) izdzēš (numuri uz 1. un 2. lappuses vairs nebūs, bet sākot ar 3. lpp. būs).

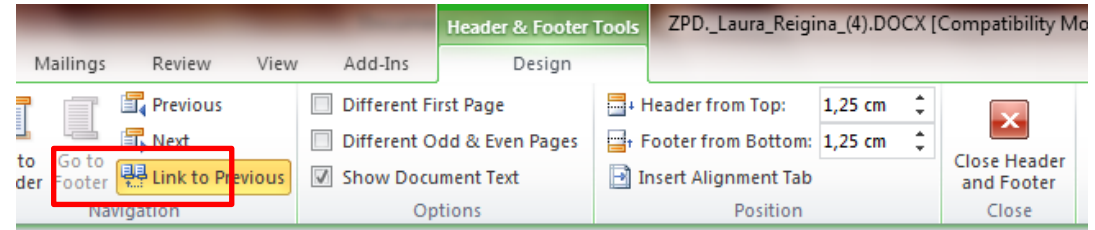

- 5. Ja kājenē tagad redzams 3. lpp. numurs viss OK.
- 6. Ja kājenē redzams 1.lpp. numurs, tad tas jāiezīmē un virsū jāizpilda labais klikšķis, tad no saraksta jāizvēlas **Format Page Numbers**. Atveroties lodziņam, jānorāda **Continue from previous section**:

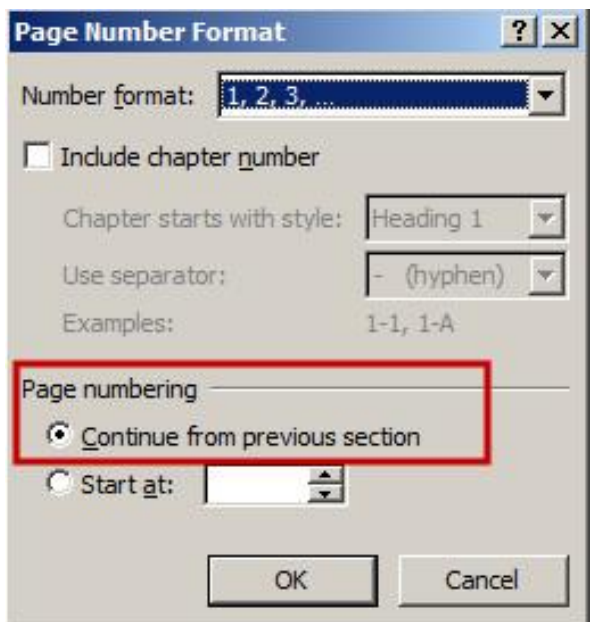